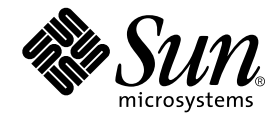

# Sun WorkShop 6 update 2 マニュアルの概要

Forte Developer 6 update 2 (Sun WorkShop 6 update 2)

Sun Microsystems, Inc. 901 San Antonio Road Palo Alto, CA 94303 U.S.A. 650-960-1300

Part No. 816-0880-01 2001 年 8 月 Revision A 本製品およびそれに関連する文書は、その使用、複製、頒布および逆コンパイルを制限するライセンスのもとにおいて頒布されま す。サン・マイクロシステムズ株式会社の書面による事前の許可なく、本製品および関連する文書のいかなる部分も、いかなる方 法によっても複製することが禁じられます。フォント技術を含む第三者のソフトウェアは、著作権法により保護されており、提供 者からライセンスを受けているものです。

本製品の一部は、カリフォルニア大学からライセンスされている Berkeley BSD システムに基づいていることがあります。UNIX は、X/Open Company Limited が独占的にライセンスしている米国ならびに他の国における登録商標です。Netscape™、 Netscape Navigator™、および Netscape Communications Corporation のロゴは、次の著作権で保護されています。 © 1995 Netscape Communications Corporation.

Sun、Sun Microsystems、docs.sun.com、AnswerBook2、SunOS、JavaScript、SunExpress、Sun WorkShop、 Sun WorkShop Professional、Sun Performance Library、 Sun Performance WorkShop、Sun Visual WorkShop、Forte は、米国およびその他の国に おける米国 Sun Microsystems, Inc. (以下、米国 Sun Microsystems 社とします) の商標もしくは登録商標です。

サンのロゴマークおよび Solaris は、米国 Sun Microsystems 社の登録商標です。

すべての SPARC 商標は、米国 SPARC International, Inc. のライセンスを受けて使用している同社の米国およびその他の国における 商標または登録商標です。SPARC 商標が付いた製品は、米国 Sun Microsystems 社が開発したアーキテクチャに基づくものです。 本書で参照されている製品やサービスに関しては、該当する会社または組織に直接お問い合わせください。

OPEN LOOK および Sun Graphical User Interface は、米国 Sun Microsystems 社が自社のユーザおよびライセンス実施権者向けに 開発しました。米国 Sun Microsystems 社は、コンピュータ産業用のビジュアルまたは グラフィカル・ユーザインタフェースの概 念の研究開発における米国 Xerox 社の先駆者としての成果を認めるものです。米国 Sun Microsystems 社は米国 Xerox 社から Xerox Graphical User Interface の非独占的ライセンスを取得しており、 このライセンスは米国 Sun Microsystems 社のライセンス実施権 者にも適用されます。

Sun f90 / f95 は、米国 Cray Inc. の Cray CF90™ に基づいています。

Federal Acquisitions: Commercial Software -- Government Users Subject to Standard License Terms and Conditions

本書は、「現状のまま」をベースとして提供され、商品性、特定目的への適合性または第三者の権利の非侵害の黙示の保証を含 み、明示的であるか黙示的であるかを問わず、あらゆる説明および保証は、法的に無効である限り、拒否されるものとします。

本製品が、外国為替および外国貿易管理法 (外為法) に定められる戦略物資等 (貨物または役務) に該当する場合、本製品を 輸出または日本国外へ持ち出す際には、サン・マイクロシステムズ株式会社の事前の書面による承諾を得ることのほか、 外為法および関連法規に基づく輸出手続き、また場合によっては、米国商務省または米国所轄官庁の許可を得ることが必 要です。

原典 : *About Sun WorkShop 6 update 2 Documentation* Part No: 806-7981-10 Revision A

© 2001 by Sun Microsystems, Inc.

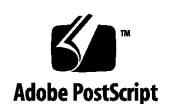

ii Sun WorkShop 6 update 2 マニュアルの概要 • 2001 年 8 月

## 製品名の変更について

Sun は新しい開発製品戦略の一環として、Sun の開発ツール群の製品名を Sun WorkShop™ から Forte™ Developer に変更いたしました。製品自体の内容に変更は なく、従来通りの高品質をお届けいたします。

これまでの Sun の主力製品である基本プログラミングツールに、Forte Fusion™ や Forte™ for Java™ といった Forte 開発ツールの得意とする、マルチプラットフォーム およびビジネスアプリケーション実装の機能を盛り込むことで、より広範囲できめ細 かな製品ラインが完成されました。

WorkShop 5.0 で使用されていた名称と、Forte Developer 6 で使用される新しい名称 の対応については、以下の表をご覧ください。

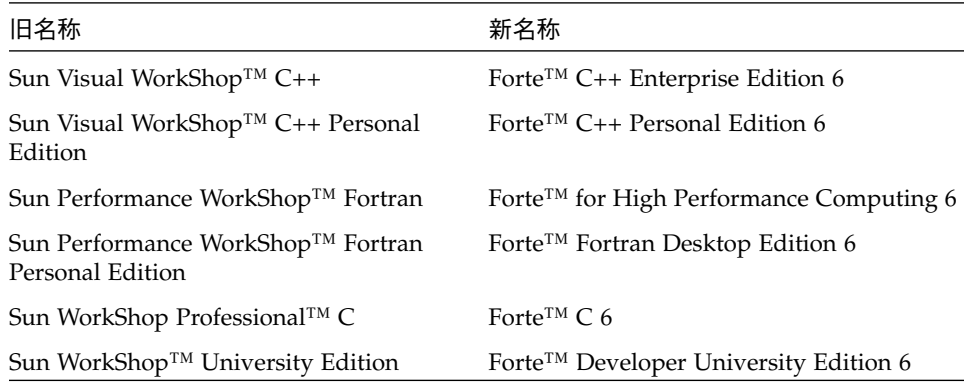

製品名の変更に加えて、次の 2 つの製品について大きな変更があります。

- Forte for High Performance Computing には Sun Performance WorkShop Fortran に含まれていたすべてのツール、および C++ コンパイラが含まれます。したがっ て、High Performance Computing のユーザーは開発用に 1 つの製品だけを購入す れば済むことになります。
- Forte Fortran Desktop Edition は以前の Sun Performance WorkShop Personal Edition と同じです。ただし、この製品に含まれる Fortran コンパイラでは、自動 並列化されたコード、および明示的な指令に基づいた並列コードは生成できませ ん。この機能は Forte for High Performance Computing に含まれる Fortran コンパ イラでは使用できます。

Sun の開発製品を引き続きご利用いただきましてありがとうございます。今後もみな さまのご要望にお応えする製品をお届けできるよう努力してまいります。

## 目次

製品名の変更について iii

はじめに ix

1. Sun WorkShop 6 update 2 マニュアルへのアクセス 1

マニュアル要件 1

- マニュアルへのアクセス 2 インストール済みの製品のマニュアル 2 Forte Developer Web サイトの製品マニュアル 4 docs.sun.com Web サイトのマニュアル 5 関連マニュアルへのアクセス 6 印刷マニュアルの注文 6
- 2. Sun WorkShop マニュアルの変更点 7

マニュアルの索引 7 新しいマニュアル 8 書き換えられたマニュアル 8

3. 必要なマニュアルの確認 9

インストールとライセンス 10

リリースマニュアル 10

プログラミングツール 11

Sun WorkShop 6 update 2 Development Tools 11

Sun WorkShop Visual 6 update 2 12

Sun WorkShop TeamWare 6 update 2 12

プログラミング言語 12

C 13

 $C_{++}$  14

Fortran 15

# 表目次

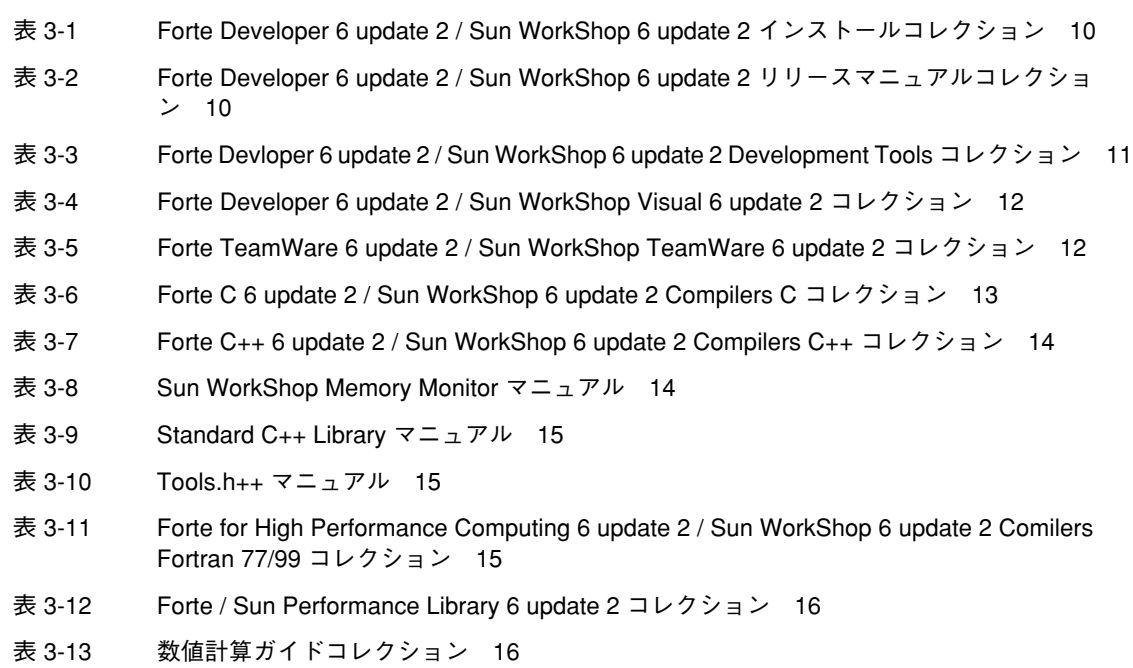

viii Sun WorkShop 6 update 2 マニュアルの概要 • 2001 年 8 月

## はじめに

このマニュアルでは、Sun WorkShop™ 6 update 2 リリースで利用できるマニュアル と、それらへのアクセス方法について説明します。

## 書体と記号について

次の表と記述は、このマニュアルで使用している書体と記号について説明していま す。

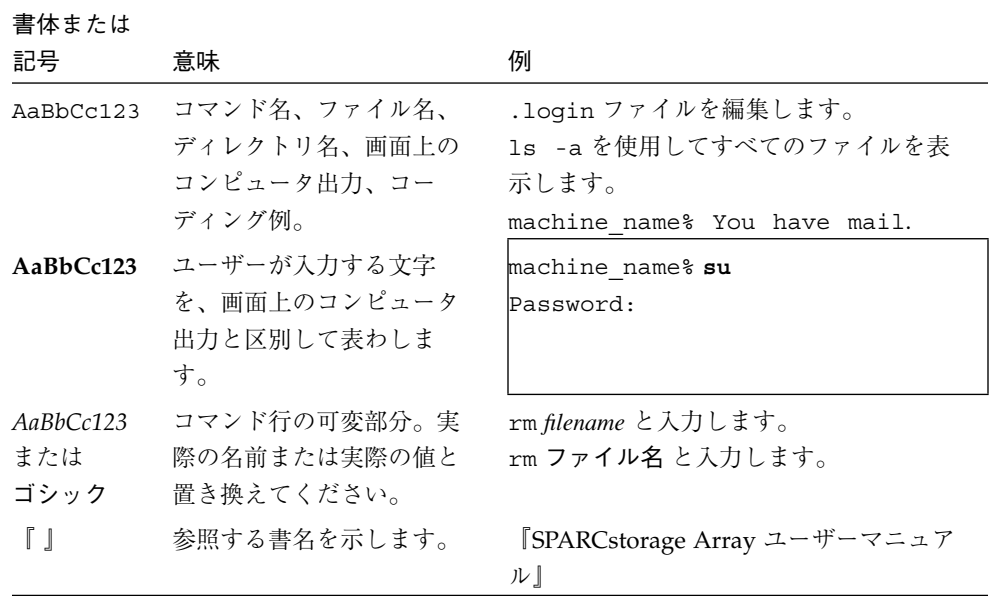

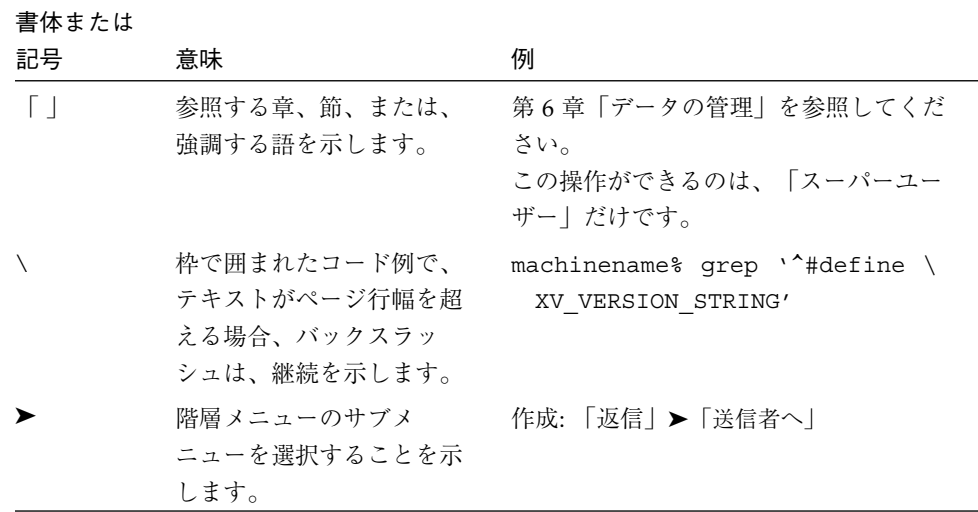

### サポートしているプラットフォーム

この Sun WorkShop*™* リリースでは、Solaris™ SPARC™ プラットフォーム版 と Solaris™ Intel プラットフォーム版をオペレーティング環境とするバージョン 2.6、7、 および 8 をサポートしています。

## Sun WorkShop の開発ツールとマニュアルページへ のアクセス

Sun WorkShop の製品コンポーネントとマニュアルページは、標準の /usr/bin/ と /usr/share/man の各ディレクトリにインストールされていません。SunWorkShop のコンパイラとツールにアクセスするには、PATH 環境変数に SunWorkshop コンポー ネントディレクトリを必要とします。SunWorkshop マニュアルページにアクセスす るには、PATH 環境変数に SunWorkshop マニュアルページが必要です。

x Sun WorkShop 6 update 2 マニュアルの概要 • 2001 年 8 月

PATH 変数についての詳細は、csh(1)、sh(1) および ksh(1) のマニュアルページを参 照してください。MANPATH 変数についての詳細は、 man(1) のマニュアルページを参 照してください。このリリースにアクセスするために PATH および MANPATH 変数を 設定する方法の詳細は、『Sun WorkShop 6 update 2 インストールガイド』を参照す るか、システム管理者にお問い合わせください。

注 **–** この節に記載されている情報は Sun WorkShop 6 update 2 製品が /opt ディレク トリにインストールされていることを想定しています。 Sun WorkShop 製品が /opt 以外のディレクトリにインストールされている場合は、システム管理者に 実際のパスをお尋ねください。

#### Sun WorkShop コンパイラとツールへのアクセス方法

PATH 環境変数を変更して Sun WorkShop コンパイラとツールにアクセスできるよう にする必要があるかどうか判断するには以下を実行します。

#### PATH 環境変数を設定する必要があるかどうか判断するには

#### 1. 次のように入力して、PATH 変数の現在値を表示します。

% **echo \$PATH**

2. 出力内容から /opt/SUNWspro/bin を含むパスの文字列を検索します。

パスがある場合は、PATH 変数は Sun WorkShop 開発ツールにアクセスできるように 設定されています。パスがない場合は、次の指示に従って、PATH 環境変数を設定し てください。

PATH 環境変数を設定して Sun WorkShop のコンパイラとツール にアクセスする

- 1. C シェルを使用している場合は、ホームの .cshrc ファイルを編集します。Bourne シェルまたは Korn シェルを使用している場合は、ホームの .profile ファイルを編 集します。
- 2. 次のパスを PATH 環境変数に追加します。

/opt/SUNWspro/bin

### Sun WorkShop マニュアルページへのアクセス方法

Sun WorkShop マニュアルページにアクセスするために MANPATH 変数を変更する必 要があるかどうかを判断するには以下を実行します。

MANPATH 環境変数を設定する必要があるかどうか判断するには

1. 次のように入力して、workshop マニュアルページを表示します。

% **man workshop**

2. 出力された場合、内容を確認します。

workshop(1) マニュアルページが見つからないか、表示されたマニュアルページが インストールされたソフトウェアの現バージョンのものと異なる場合は、次の指示に 従って MANPATH 環境変数を設定してください。

MANPATH 変数を設定して Sun WorkShop マニュアルページにア クセスする

- 1. C シェルを使用している場合は、ホームの .cshrc ファイルを編集します。Bourne シェルまたは Korn シェルを使用している場合は、ホームの .profile ファイルを編 集します。
- 2. 次のパスを PATH 環境変数に追加します。

/opt/SUNWspro/man

### ご意見の送付先

米国 Sun Microsystems, Inc. では、マニュアルの向上に力を注いでおり、ユーザーの ご意見やご提案をお待ちしております。ご意見などがありましたら、次のアドレスま で電子メールをお送りください。

docfeedback@sun.com

xii Sun WorkShop 6 update 2 マニュアルの概要 • 2001 年 8 月

### 第1章

## Sun WorkShop 6 update 2 マニュアルへの アクセス

この章では、Sun WorkShop™ 6 update 2 製品マニュアルおよび関連マニュアルへア クセスする方法について説明します。

### マニュアル要件

■ PDF ファイル形式の製品マニュアルを表示するには、Adobe Acrobat Reader ソフ トウェアが必要です。お持ちでない場合は、以下の Web サイトからソフトウェア をダウンロードしてください。

http://www.adobe.co.jp/products/acrobat/readstep.html

HTML 形式の製品マニュアルを表示するには、Netscape™ Communicator 4.0 または その互換バージョンを使用する必要があります。Netscape Communicator は、 Solars™ 7 オペレーティング環境 と Solaris™ 8 オペレーティング環境に含まれていま す。Solaris 2.6 オペレーティング環境用の Netscape Communicator は、以下に示す Netscape Communications Corporation の Web サイトからダウンロードできます。

http://www.netscape.com/ja/download/index.html

この Netscape の Web サイトから、Solaris 2.5.1 オペレーティング環境用の Netscape Communicator もダウンロードできます (Solaris 2.5.1 用の Netscape Communicator は Solaris 2.6 オペレーティング環境と互換性があります)。

Sun WorkShop オンラインヘルプ (HTML 形式) を表示するには、JavaScrip™ が有効 になっていることを前提としています (Netscape のデフォルト設定では有効)。

### マニュアルへのアクセス

以下の Sun WorkShop 製品のマニュアルにアクセスできます。

- ローカルシステムまたはネットワーク上にインストール済みの Sun WorkShop 製品 のマニュアル (オンラインヘルプを含む)
- 製品の Web サイトのマニュアルページ、コンポーネントの README ファイル、 リリースノート、マニュアル
- インターネットの docs.sun.com Web サイトの製品マニュアル

### インストール済みの製品のマニュアル

注 **–** この節に記載されている情報は Sun WorkShop 製品のソフトウェアが /opt ディレクトリにインストールされていることを想定しています。Sun WorkShop 製品のソフトウェアが /opt ディレクトリにインストールされていない場合は、 システム管理者に正しいパスをお問い合わせください。

#### マニュアル

Sun WorkShop 製品のマニュアルにアクセスするには、次のいずれかを実行します。

- Sun WorkShop または Sun WorkShop™ TeamWare を実行している場合は、「ヘル プ」➤「オンラインマニュアル」を選択します。Netscape ブラウザにマニュアルの 索引が表示されます。
- Netscape ブラウザで、以下のマニュアルの索引ファイルを開きます。

/opt/SUNWspro/docs/ja/index.html

マニュアルの索引では、マニュアルが PDF ファイルか HTML ファイルかが示されま す。マニュアルを表示するために必要なソフトウェアについて詳細は、1 ページの 「マニュアル要件」を参照してください。

注 **–** マニュアルページとコンポーネントの README ファイルの情報は、マニュアル の情報に優先します (3 ページの「マニュアルページ」と 4 ページの「コンポー ネントの README ファイル」を参照)。

AnswerBook2 マニュアルは、この Sun WorkShop リリースでは提供されていませ ん。

#### オンラインヘルプ

オンラインヘルプシステム (HTML 形式) には、Sun WorkShop 開発ツールおよび Sun WorkShop TeamWare ソースコード管理ツールについての情報が含まれます。このオ ンラインヘルプには、以下の方法でアクセスすることができます。

- Sun WorkShop ウィンドウまたは Sun WorkShop TeamWare ウィンドウで「ヘル プ」メニューを使用する
- Netscape ブラウザでファイル /opt/SUNWspro/docs/ja/index.html を開く

オンラインヘルプを表示するには、Netscape Communicator 4.0 またはその互換バー ジョンが必要です。これらの Netscape バージョンをお持ちでない場合は、Netscape Communicator 4.7 をダウンロードすることができます。詳細は、1 ページの「マニュ アル要件」を参照してください。

#### マニュアルページ

マニュアルページとは、オンライン参照マニュアルページのことで、ユーザーコマン ド、コンパイラに付随するライブラリ、およびその他のコマンド形式を説明します。 マニュアルページには、コマンド構文、使用方法、関連コマンドなどの関連情報も含 まれます。

HTML 形式のマニュアルページにアクセスするには、Netscape ブラウザで以下の ファイルを開きます。

/opt/SUNWspro/docs/ja/index.html

表示したいマニュアルへのリンクをクリックします。

コマンド行からマニュアルページにアクセスするには、コマンド行プロンプトで次の ように入力します。

% **man** *command*

詳細は、man(1) および apropros(1) のマニュアルページを参照してください。

要求したマニュアルページが見つからない場合は、x ページの「Sun WorkShop の開 発ツールとマニュアルページへのアクセス」の指示に従ってください。

#### コンポーネントの README ファイル

README ファイルには、Sun WorkShop 6 update 2 ツールとコンパイラの最新情報が 記載されています。README ファイルは、テキストと HTML 形式のものが用意され ています。

HTML 版の README ファイルにアクセスするには、Netscape Communicator 4.0 ま たはその互換バージョンのブラウザで次の索引ファイルを開いてください。

/opt/SUNWspro/docs/ja/index.html

マニュアルを表示するには、マニュアルのタイトルをクリックします。

テキスト版の README ファイルにアクセスするには、以下を実行します。

**1.** コマンド行で次のコマンドを入力します。

```
% cd /opt/SUNWspro/READMs
% ls
```
2. 次のように入力して README ファイルを表示します。

% **more** *readme-filename*

#### Forte Developer Web サイトの製品マニュアル

Forte™ Developer Web サイトのマニュアルの索引から、製品のマニュアルページ、 コンポーネントの README ファイル、リリースノート、マニュアルにアクセスする ことができます。ブラウザで、以下の URL を指定してください。

4 Sun WorkShop 6 update 2 マニュアルの概要 • 2001 年 8 月

http://www.sun.co.jp/forte/developer

Forte の製品をクリックして選択し、マニュアルをクリックします。

#### docs.sun.com Web サイトのマニュアル

docs.sun.com Web サイト (http://docs.sun.com) から Sun の技術文書と製品 マニュアルにアクセスし、印刷、購入することができます。このサイトでは、キー ワードや本のタイトルで検索するか、主題、マニュアルコレクションまたは製品別に ブラウズできます。

Sun WorkShop 6 update 2 の正確なマニュアルタイトルとその内容の一覧について は、第 3 章を参照してださい。

注 **–** docs.sun.com Web サイトで Sun WorkShop のマニュアルを検索できない場 合は、ローカルシステムまたはネットワーク上にインストールされた製品のマ ニュアル索引からもアクセスすることができます。詳細は、2 ページの「インス トール済みの製品のマニュアル」を参照してください。

### 関連マニュアルへのアクセス

以下に表に、docs.sun.com Web サイトからアクセスできる関連マニュアルを記述 します。.

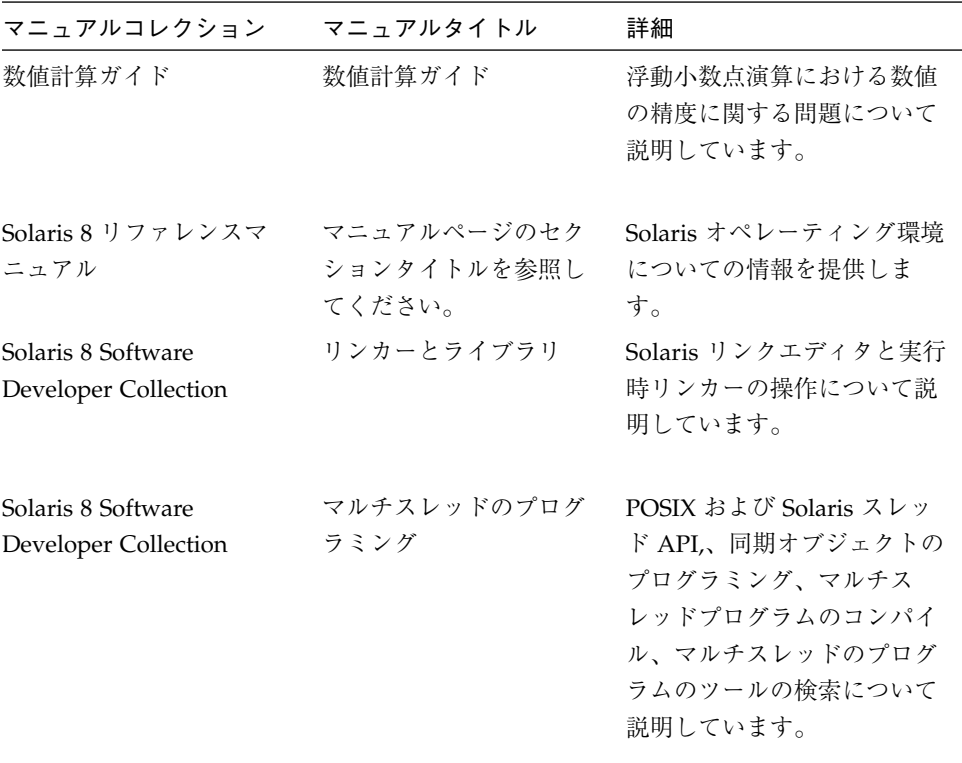

## 印刷マニュアルの注文

docs.sun.com Web サイトまたはインターネットのブックストア Fatbrain.com から直 接、Sun WorkShop 製品のマニュアルを注文することができます。以下の Fatbrain.com のサイトで、Sun のマニュアルを検索できます。

http://www.fatbrain.com/documentation/sun

## 第2章

## Sun WorkShop マニュアルの変更点

この章では、Sun WorkSho™ 5.0 のリリース以降のマニュアルに加えられた変更点に ついて説明します。

### マニュアルの索引

Sun WorkShop 製品のマニュアルは、ローカルシステムやネットワーク上にインス トールされた製品のマニュアルの索引からアクセスできます。

Netscape™ Communicator 4.0 またはその互換バージョンのブラウザで以下のファイ ルを指定して、マニュアルの索引にアクセスできます。

/opt/SUNWspro/docs/ja/index.html

注 **–** Sun WorkShop ソフトウェアが /opt ディレクトリにインストールされていない 場合は、システム管理者に正しいパスをお問い合わせください。

マニュアルの索引には、マニュアルが PDF ファイルか HTML ファイルかが示されま す。マニュアルを表示するために必要なソフトウェアについて詳細は、1 ページの 「マニュアル要件」を参照してください。

### 新しいマニュアル

以下のマニュアルにアクセスするには、7 ページの「マニュアルの索引」を参照して ください。

- 『Fortran 95 区間演算プログラミングリファレンス』 Fortran 95 コンパイラに よってサポートされる組み込み INTERVAL データ型について説明しています。
- 『C++ Interval Arithmetic Programming Reference』 Sun WorkShop 6 update 2 C++ コンパイラ (5.3) が提供する C++ 区間演算ライブラリの C++ インタフェース について説明しています。
- 『Sun Performance Library User's Guide』(Fortran および C) 線形代数で発生し た問題やその他の数字的な問題の解決に使用される、最適化された、高速の数学サ ブルーチンのコレクションである Sun Performance Library のサン固有の機能の使 用方法について説明しています。
- 『Sun WorkShop 6 update 2 の新機能』 Sun WorkShop 6 update 2 コンパイラと ツールの新機能、および Sun WorkShop 6 と Sun WorkShop 6 update 1 リリースの 新機能について記述しています。

### 書き換えられたマニュアル

以下のマニュアルにアクセスするには、7 ページの「マニュアルの索引」を参照して ください。

- 『プログラムのパフォーマンス解析』およびオンラインヘルプ パフォーマンス解 析および標本コレクタに大幅な変更があったため、全面的に書き換えられていま す。
- 『C++ ライブラリ・リファレンス』および 『C++ プログラミングガイド』 これ らのマニュアルは今後は提供されません。内容については,『C++ ユーザーズガイ ド』に吸収されています。
- 『Sun WorkShop の概要』 Sun WorkShop 6 リリースでは、『Sun WorkShop の 概要』は『Sun WorkShop 入門』に代わるものでした。このリリースにおいては、 Sun WorkShop 統合プログラミング環境での基本的なプログラム開発機構について 説明しています。該当する Sun WorkShop オンラインヘルプを参照することによ り、段階的に学習でき、コンセプトとウィンドウについて詳細な情報を入手できま す。
- 8 Sun WorkShop 6 update 2 マニュアルの概要 2001 年 8 月

## 第3章

## 必要なマニュアルの確認

この章では、以下の主題別に Sun WorkShop 製品マニュアルを示しています。

- 「インストールとライセンス」
- 「リリースマニュアル」
- 「プログラミングツール」
- 「プログラミング言語」

各主題ごとに、表を使用して関連するマニュアルタイトルと説明を示します。表番号 に続くタイトルは、マニュアルコレクションの名前です。Web サイト docs.sun.com (http://docs.sun.com) から、キーワードや本のタイトルで検索 したり、主題、マニュアルコレクションまたは製品別にブラウズしたりできます。詳 細については、2 ページの「マニュアルへのアクセス」を参照してください。

## インストールとライセンス

| マニュアルタイトル                                                                             | 内容の説明                                                                                         |
|---------------------------------------------------------------------------------------|-----------------------------------------------------------------------------------------------|
| Sun WorkShop 6 update $2 \angle 7 \times 7$ $\vdash$<br>ルガイド                          | Sun WorkShop ツールのインストール方法、<br>ライセンスの取得とインストール、およびイ<br>ンストールとライセンスに関連した問題の解<br>決方法について説明しています。 |
| Sun WorkShop 6 update $2 \angle 7$ $\angle$ $\angle$ $\land$ $\rightarrow$<br>ルとライセンス | 単一および複数の独立ライセンスサーバーや<br>重複ライセンスサーバーの構成方法、ライセ<br>ンスの管理方法について説明します。                             |

表 3-1 Forte Developer 6 update 2 / Sun WorkShop 6 update 2 インストールコレクショ ン

### リリースマニュアル

表 3-2 Forte Developer 6 update 2 / Sun WorkShop 6 update 2 リリースマニュアルコレ クション

| マニュアルタイトル                                                          | 内容の説明                                                            |
|--------------------------------------------------------------------|------------------------------------------------------------------|
| Sun WorkShop 6 update $2 \nabla \neg \neg \neg \mathcal{V}$<br>の概要 | Sun WorkShop 6 update 2 で使用可能なマ<br>ニュアルとそのアクセス方法について説明し<br>ています。 |
| Sun WorkShop 6 update 2 の新機能                                       | Sun WorkShop の現在のリリースにおける新<br>機能についての情報を記載しています。                 |

## プログラミングツール

この節では、次の事項について説明します。

- Sun WorkShop 6 update 2 Development Tools
- Sun WorkShop Visual 6 update 2
- Sun WorkShop TeamWare 6 update 2

## Sun WorkShop 6 update 2 Development Tools

表 3-3 Forte Devloper 6 update 2 / Sun WorkShop 6 update 2 Development Tools コレク ション  $\overline{a}$ 

| マニュアルタイトル        | 内容の説明                                                                                                    |
|------------------|----------------------------------------------------------------------------------------------------|
| プログラムのパフォーマンス解析  | 標本コレクタと標本アナライザを使用してプ<br>ログラムのパフォーマンスを解析する方法に<br>ついて説明しています。アーキテクチャーお<br>よびコンパイルについての例を挙げ、詳しく<br>説明しています。プログラム解析に影響する<br>実行時の問題、dbx コレクタの関連情報、<br>データコレクションの collect コマンド、<br>コマンド行解析ツール er print、および<br>UNIX プロファイルツール prof、qprof、<br>t.cov についての情報も含んでいます。 |
| dbx コマンドによるデバッグ  | dbx コマンドを使ってプログラムをデバッグ<br>する方法について説明しています。デバッグ<br>ウィンドウで同じデバッグ操作を行う方法へ<br>の参照を含んでいます。                                                                                                    |
| Sun WorkShop の概要 | Sun WorkShop 統合プログラミング環境の基<br>本的な機能について説明しています。                                                                                                    |

### Sun WorkShop Visual 6 update 2

表 3-4 Forte Developer 6 update 2 / Sun WorkShop Visual 6 update 2 コレクション

| マニュアルタイトル           | 内容の説明                                      |
|---------------------|--------------------------------------------|
| Sun WorkShop Visual | C++ と Java <sup>TM</sup> の GUI (グラフィカルユーザー |
| ユーザーズガイド            | インタフェース) を Sun WorkShop Visual を           |
|                     | 使用して作成する方法について説明していま                       |
|                     | す。                                         |

### Sun WorkShop TeamWare 6 update 2

表 3-5 Forte TeamWare 6 update 2 / Sun WorkShop TeamWare 6 update 2 コレクション

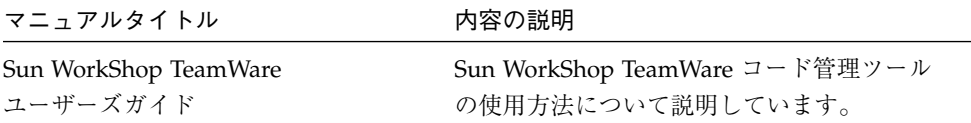

## プログラミング言語

この節では、次の事項について説明します。

- $\blacksquare$  C
- C++
	- Forte C++ 6 update 2 / Sun WorkShop 6 update 2 Compilers C++ コレクション
	- Sun WorkShop Memory Monitor マニュアル
	- Standard C++ Library マニュアル
	- Tools.h++ マニュアル
- Fortran
	- Forte for High Performance Computing 6 update 2 / Sun WorkShop 6 update 2 Compiler Fortran 77/99 コレクション
	- Forte / Sun Performance Library 6 update 2 コレクション
	- 数値計算ガイドコレクション

12 Sun WorkShop 6 update 1 マニュアルの概要 • 2001 年 8 月

表 3-6 Forte C 6 update 2 / Sun WorkShop 6 update 2 Compilers C コレクション

| マニュアルタイトル 内容の説明 |                                                                                                    |
|-----------------|----------------------------------------------------------------------------------------------------|
|                 | ς ユーザーズガイド Cコンパイラオプション、サン固有の機能 ( プラグマ、 1int ツー<br>ル、並列化、64 ビットオペレーティングシステムへの移行および<br>ANSI/ISO 準拠 C) について説明しています。 |

表 3-12 の『Sun Performance Library User's Guide for Fortran and C』も参照してく ださい。

 $C++$ 

表 3-7 Forte C++ 6 update 2 / Sun WorkShop 6 update 2 Compilers C++ コレクション

| マニュアルタイトル                                                | 内容の説明                                                                                                    |
|----------------------------------------------------------|----------------------------------------------------------------------------------------------------|
| C++ 移行ガイド                                                | コードをこのリリース (5.3) で使用できるバージョンの Sun<br>WorkShop C++ コンパイラに移行する方法について説明していま<br>す。                                                                                                    |
| C++ ユーザーズガイ<br>F                                         | コマンド行オプションとコンパイラの使い方についての情報を記<br>載し、C++ライブラリについて説明しています。C++ 標準ライブ<br>ラリ、Tools.h++ クラスライブラリ、Sun WorkShop Memory<br>Monitor、Iostream および複素数の情報も含みます。新しい機<br>能を使ってより効率的なプログラムを記述する方法について説明<br>しています。テンプレート、例外処理、実行時の型識別、キャス<br>ト演算、パフォーマンス、およびマルチスレッド対応のプログラ<br>ムに関する情報も記載されています。 |
| $C++$ Interval<br>Arithmetic<br>Programming<br>Reference | Sun WorkShop 6 update 2 C++ Compiler (5.3) で提供される C++<br>区間演算ライブラリの C++ インタフェースについて説明してい<br>ます。                                                                                                    |

以下のマニュアル (HTML 形式) は、ローカルシステムまたはネットワークにインス トールされた Sun WorkShop ツールのみから参照でき、docs.sun.com または www.fatbrain.com Web サイトから参照することはできません。このマニュアル にアクセスするには、2 ページの「インストール済みの製品のマニュアル」を参照し てください。

表 3-8 Sun WorkShop Memory Monitor マニュアル

| マニュアルタイトル 内容の説明                            |                                                                            |
|--------------------------------------------|----------------------------------------------------------------------------|
| Sun WorkShop<br>Memory Monitor<br>ユーザーズガイド | Cおよび C++ のメモリー管理で生じた問題を Sun WorkShop<br>Memory Monitor で解決する方法について説明しています。 |

表 3-9 Standard C++ Library マニュアル

| マニュアルタイトル 内容の説明                                                   |                               |
|-------------------------------------------------------------------|-------------------------------|
| Standard $C_{++}$<br>Library Class<br>Reference (英語の<br>$\lambda$ | 標準 C++ の詳細について説明しています。        |
| 標準 C++ ライブラ<br>リ・ユーザーズガイ<br>ĸ                                     | 標準 C++ ライブラリの使用方法について説明しています。 |

表 3-10 Tools.h++ マニュアル

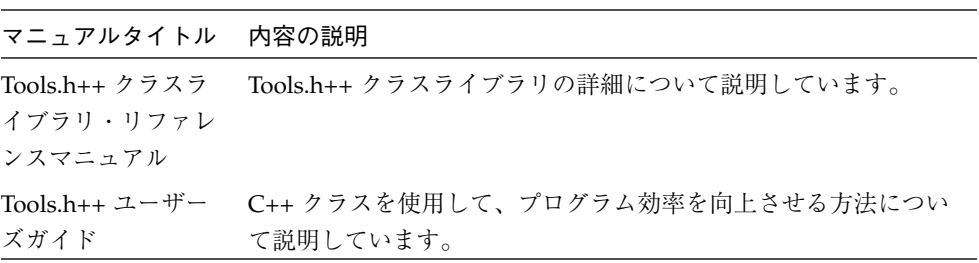

### Fortran

表 3-11 Forte for High Performance Computing 6 update 2 / Sun WorkShop 6 update 2 Comilers Fortran 77/99 コレクション

| マニュアルタイトル     | 内容の説明                                   |
|---------------|-----------------------------------------|
| Fortran ライブラ  | Sun WorkShop Fortran ライブラリのルーチンについて説明して |
| リ・リファレンス      | います。                                    |
| Fortran プログラミ | Sun WorkShop Fortran コンパイラを使用して効率的なアプリ  |
| ングガイド         | ケーションを開発するために必要な基本的な情報を提供します。           |

第 3 章 必要なマニュアルの確認 15

表 3-11 Forte for High Performance Computing 6 update 2 / Sun WorkShop 6 update 2 Comilers Fortran 77/99 コレクション

| マニュアルタイトル                            | 内容の説明                                                       |
|--------------------------------------|-------------------------------------------------------------|
| Fortran ユーザーズ                        | Sun WorkShop Fortran コンパイラのコンパイル時間環境および                     |
| ガイド                                  | コマンド行オプションについて説明しています。                                      |
| FORTRAN 77 言語                        | Sun WorkShop Fortran 77コンパイラで使用できるプログラミン                    |
| リファレンス                               | グ言語と拡張について記述しています。                                          |
| Fortran 95 区間演算<br>プログラミングリ<br>ファレンス | Fortran 95 コンパイラによってサポートされる組み込み<br>INTERVAL データについて説明しています。 |

表 3-12 Forte / Sun Performance Library 6 update 2 コレクション

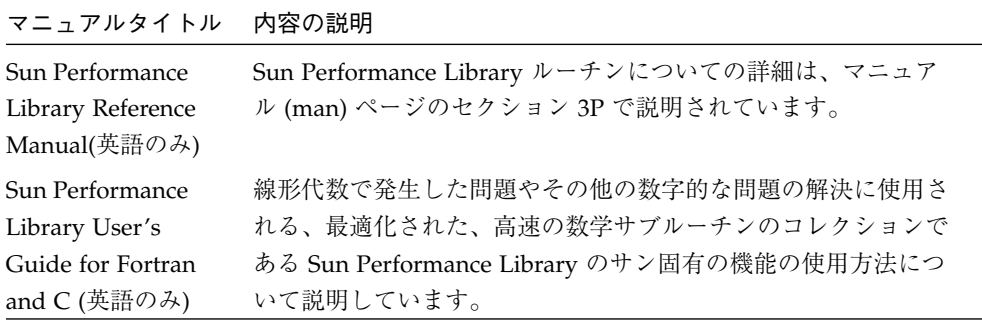

#### 表 3-13 数値計算ガイドコレクション

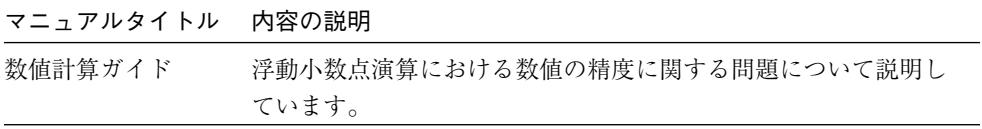